## ● Ver3.80 について。

Ver3. 80 は、河川水辺の国勢調査の平成 26年度調査用データの入出力用システムで す。 システムに搭載している生物種目録・重要種マスタを H26年度調査用へと更新し たバージョンとなります。

## ● 本システムの利用環境 について。

本システムを利用する際に必要となる利用環境は以下に示すとおりです。な お、データの 容量などによっては、この推奨環境でも処理しきれない場合があ ります。その際は、利用し ているパソコンのスペック向上などを行ってみてく ださい。

(1)ハードウエア環境

| 項 目    | スペック                            |
|--------|---------------------------------|
| C P U  | Intel Pentium IV 1.5GHz $\&\pm$ |
|        | (もしくは同等以上)                      |
| メインメモリ | $512MB$ 以上                      |
| HDD容量  | 空き容量が、500MB以上                   |

(2)ソフトウエア環境

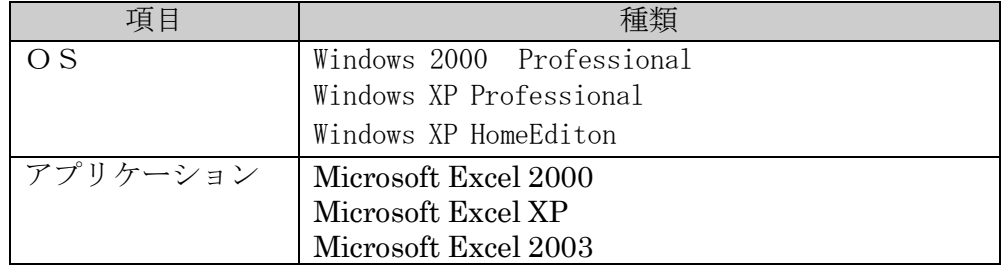

● システムのバージョンアップの方法

ここでは、Ver 3.70 から Ver3. 80 へのバージョンアップの方法を説明します。以下 にバー ジョンアップの作業フローを示します。

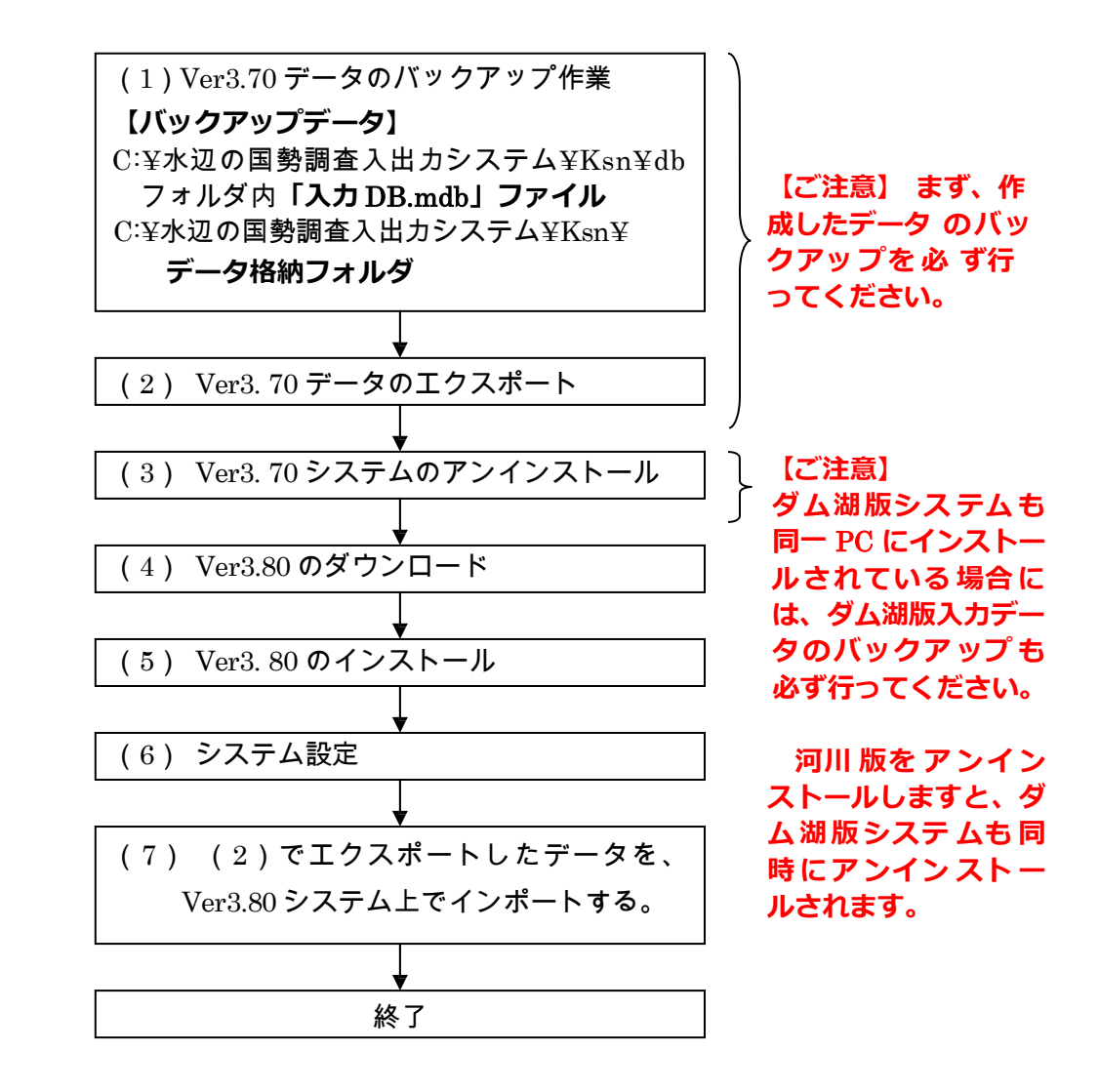

河川水辺の国勢調査【ダム湖版】を同じパソコンにインストールして使っている場合は、(3)で行う 河川版のアンインストールを行う前に、必ず、ダム湖版のデータのバックアップを取得して下さい。河 川版のシステムをアンインストールすると、ダム湖版のシステムも同時にアンインストールされます。 河川 版 Ver3.80 システムのインストールが完了した後、再度、ダム湖版システムをインストールして くだ さい。

(1)Ver3.70 で作成したデータのバックアップ処理

「水辺の国勢調査入出力システム」フォルダ-「Ksn」フォルダ内にある、「db」フ ォルダ内の**「入力**.mdb**」**ファイルと、**「データ格納フォルダ」**フォルダのバックアッ プを取ってください。

※これらは、あくまでもバックアップ用です。ver3.80 には取り込まなくても結構 です。

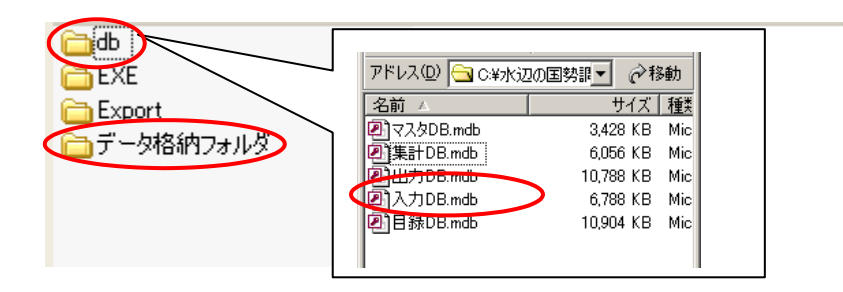

(2)Ver3.70 で作成したデータのエクスポート処理

## 既存のシステムを起動し、以下の手順で進めてください。

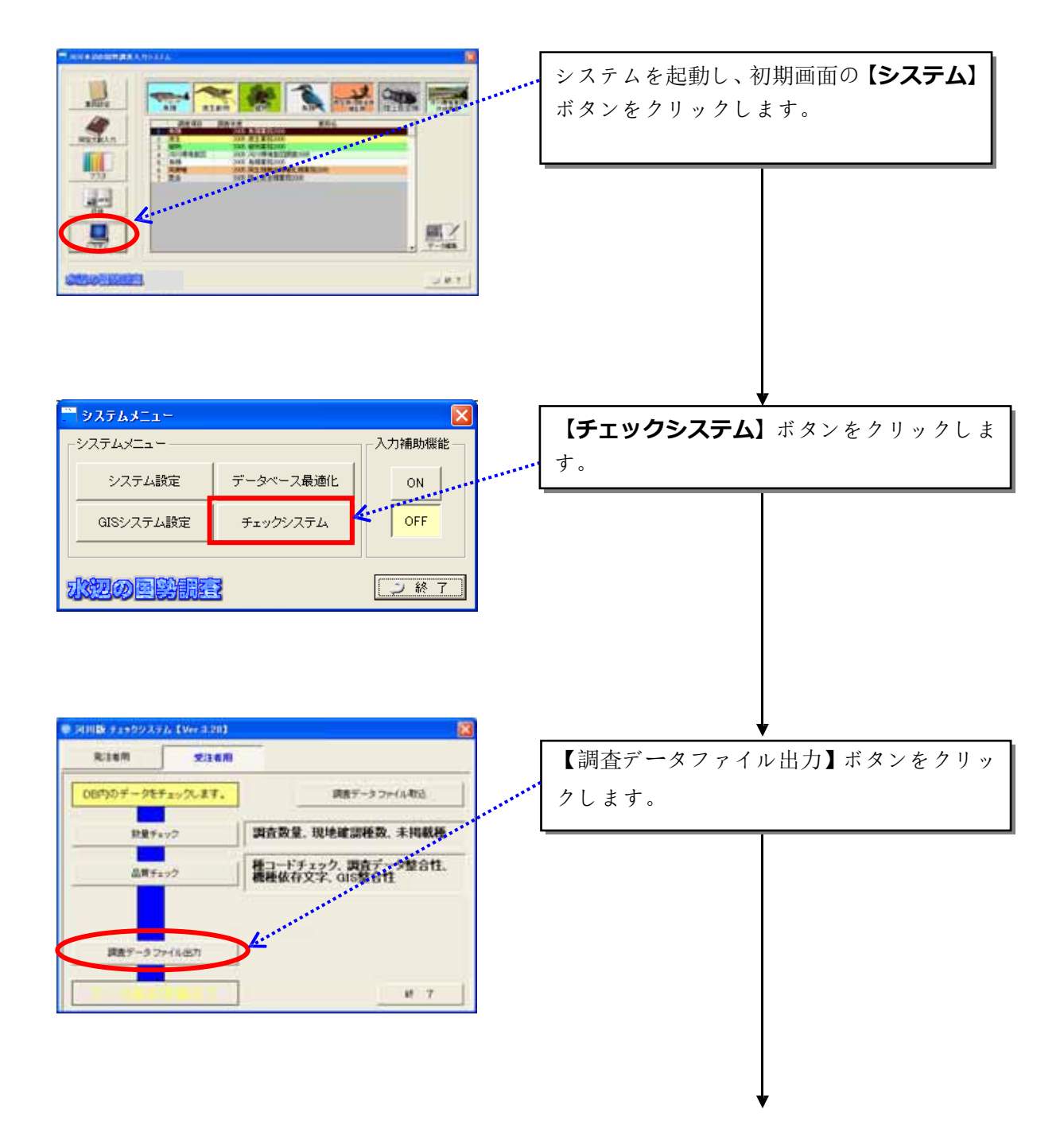

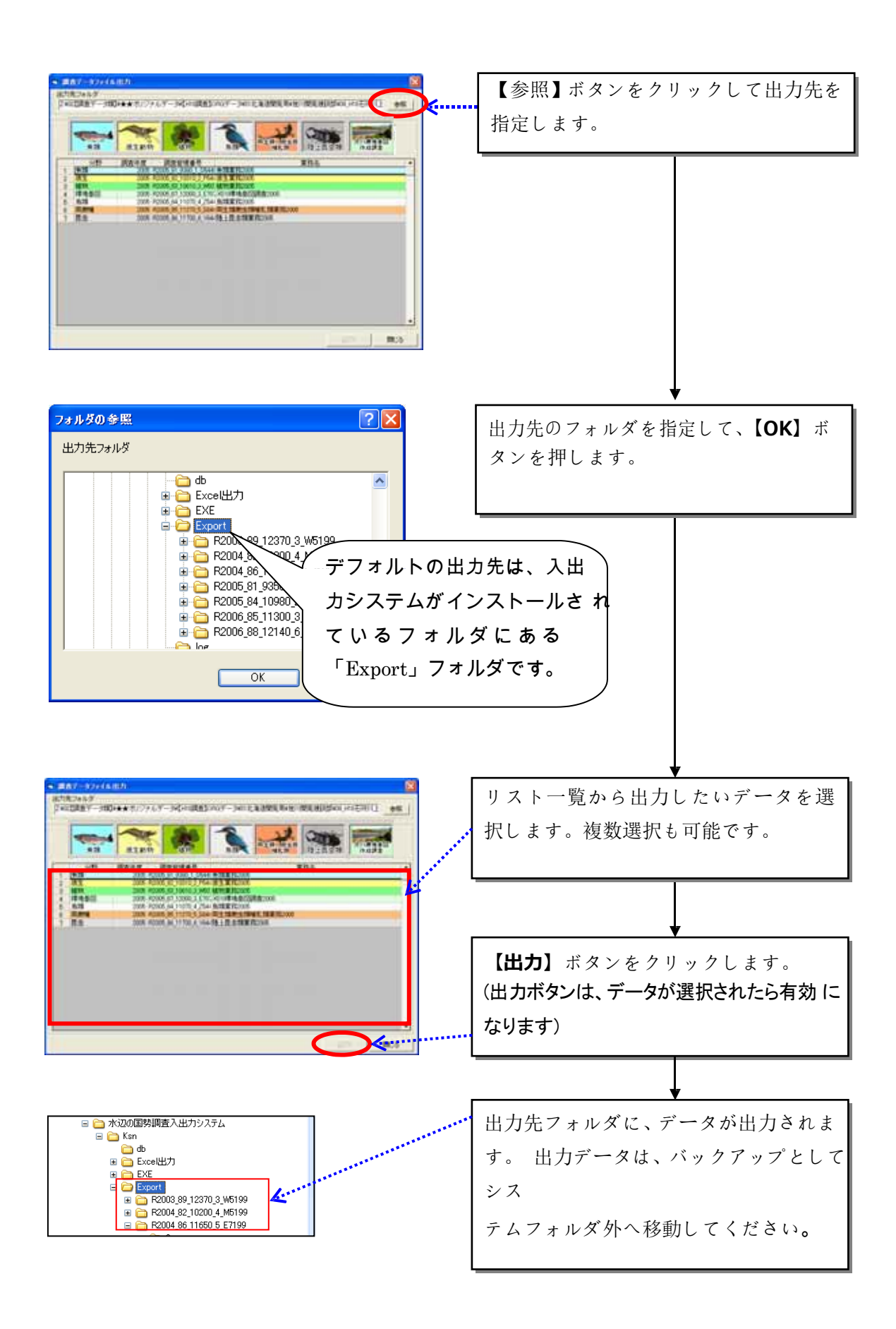

(3)Ver3.70 システムのアンインストール

入出力システムVer3.70をアンインストールします。アンインストールは、市 販 のアプリケーションなどと同様に、お使いのパソコンのコントロールパネルの

「プログラムの追加と削除」を起動し、河川水辺の国勢調査入出力システムを選 択 して、削除を実行して下さい。その後、不要なフォルダ(入出力システムのフ ォル ダで残っているもの)を削除してください。

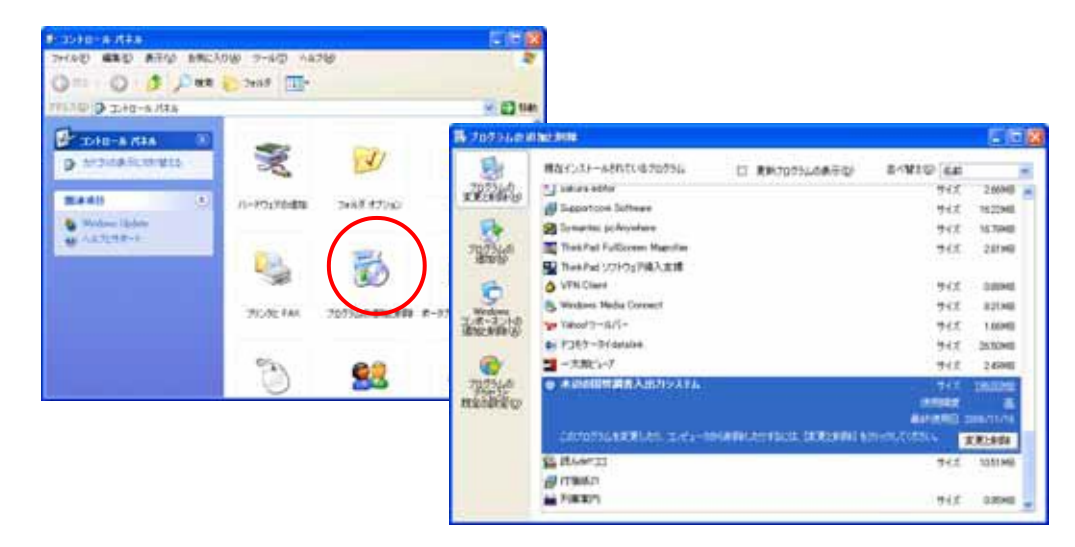

河川水辺の国勢調査【ダム湖版】を同じパソコンにインストールして使っている場合は、河川版のア ンインストールを行う前に、必ず、ダム湖版のデータのバックアップを取得して下さい。河川版のシ ステムをアンインストールすると、ダム湖版のシステムも同時にアンインストールされます。 河川 版 Ver3.80 システムのインストールが完了した後、再度、ダム湖版システムをインストールし てく ださい。

(4)Ver3.80のダウンロード

河川環境データベース(<http://mizukoku.nilim.go.jp/ksnkankyo/index.html> ) の「データ作成基準類」より入り、入出力システムVer3.80をダウンロードして ください。

(5)Ver3.80 のインストール

ダウンロードしたファイルをダブルクリックして解凍し、下図のセットアップ ファ イルをダブルクリックします。

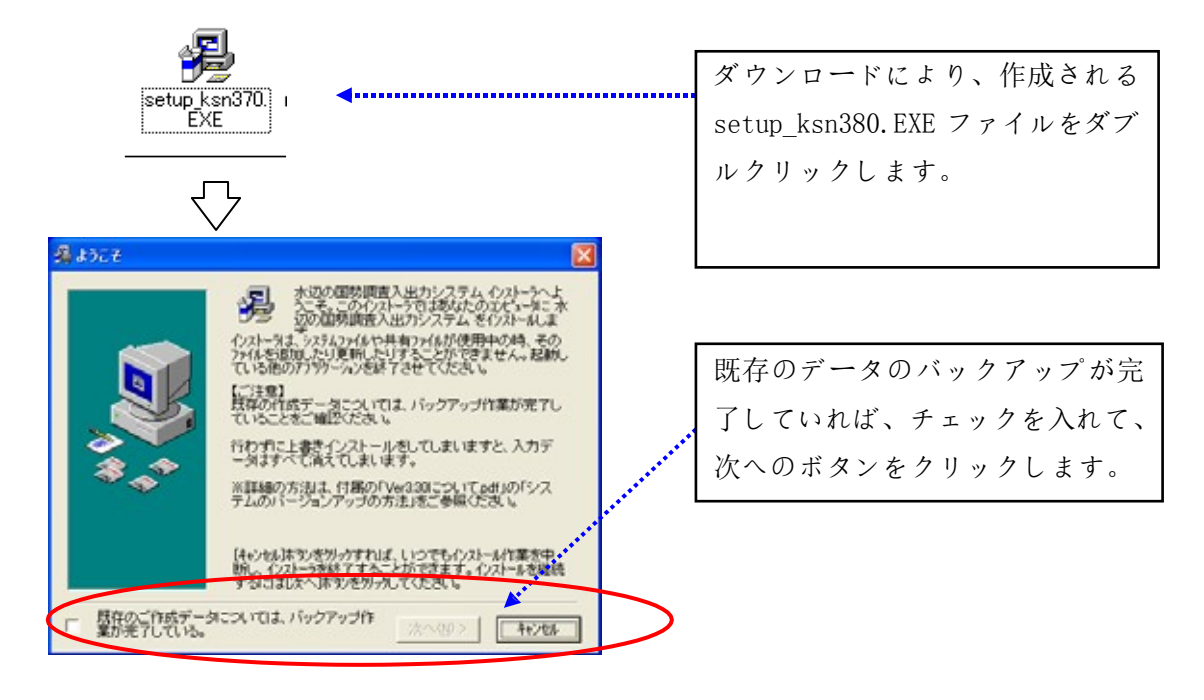

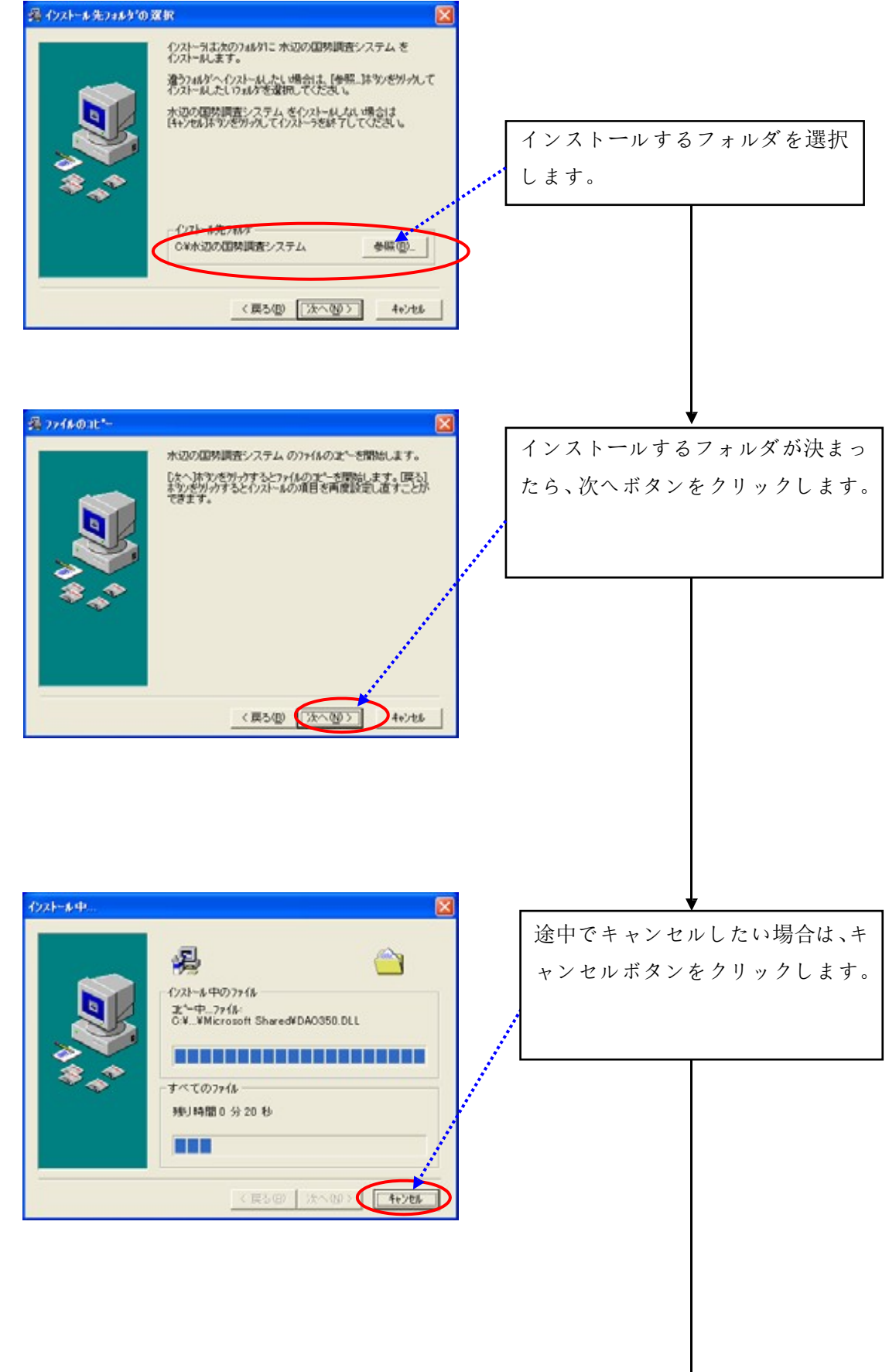

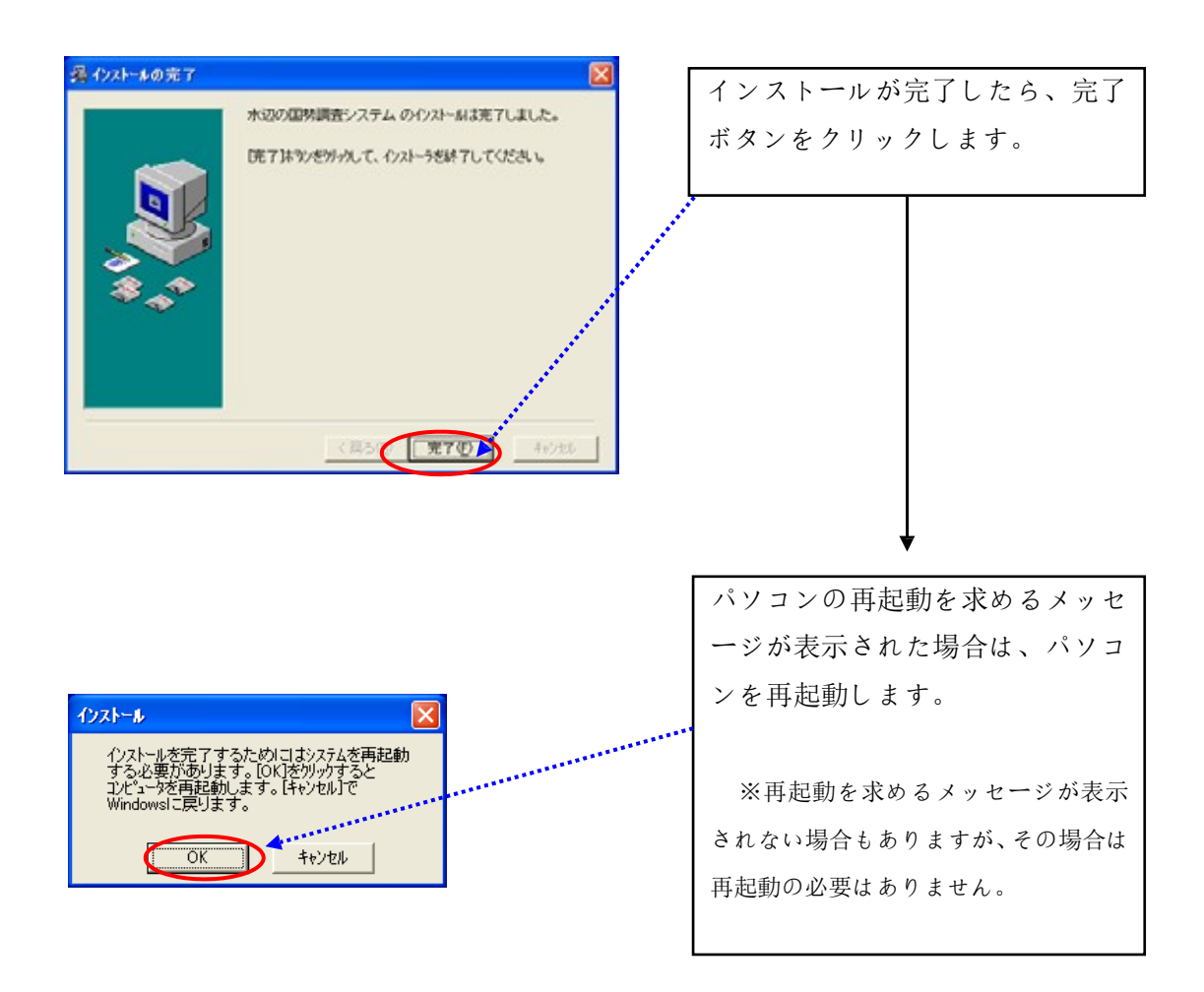

(6)システム設定

①本システムの起動

インストールした本システムを起動するには、デスクトップ上に作成される ショートカットメニューをダブルクリックしてください。

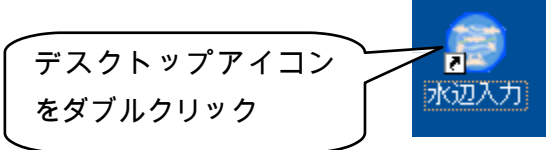

システムインストール後、環境設定を行います。

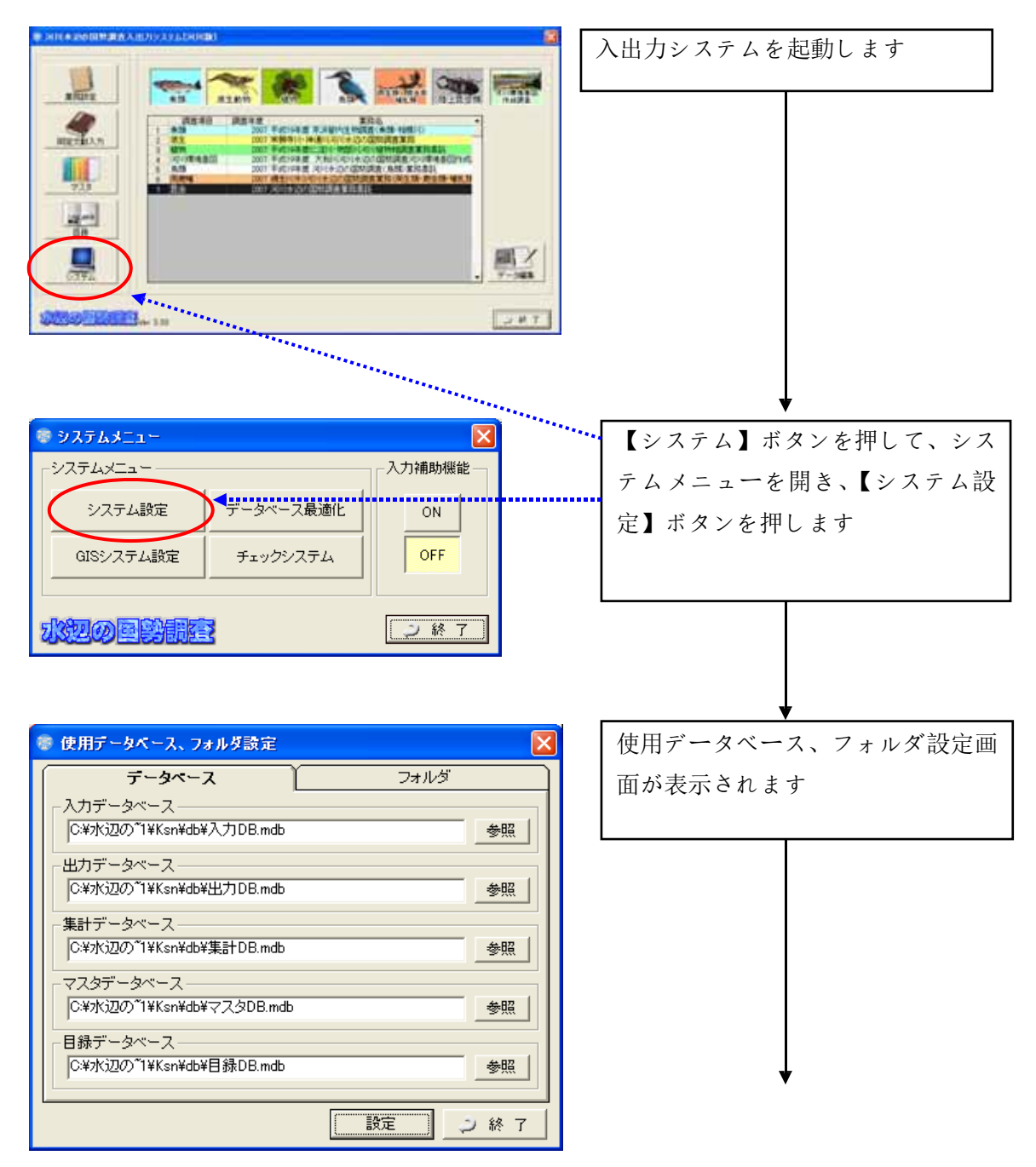

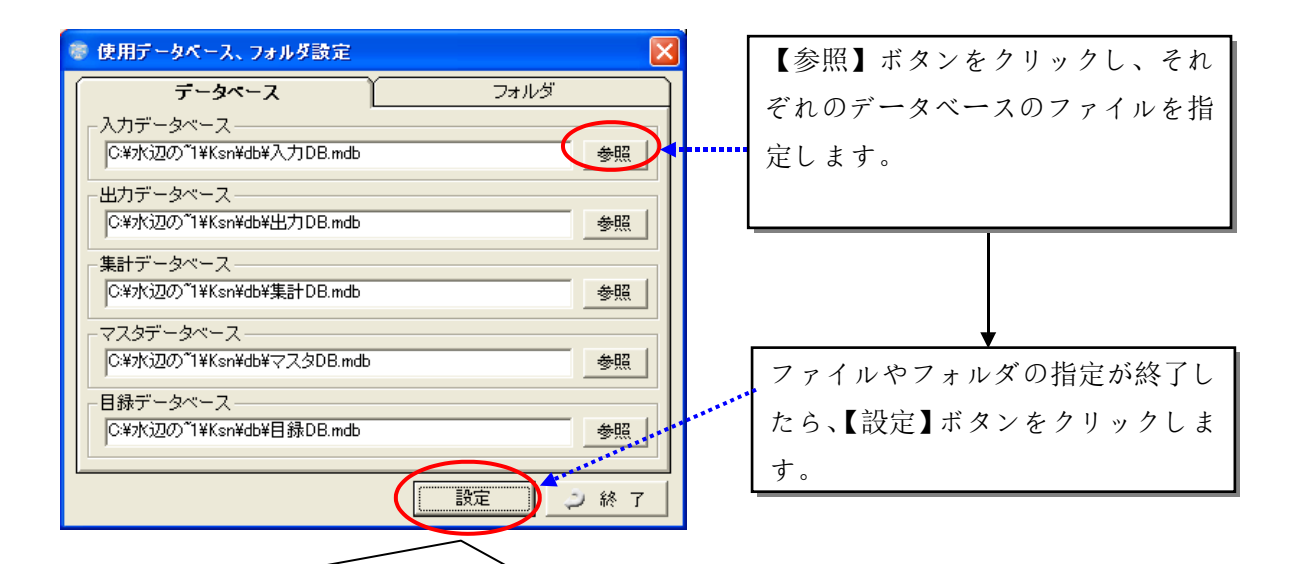

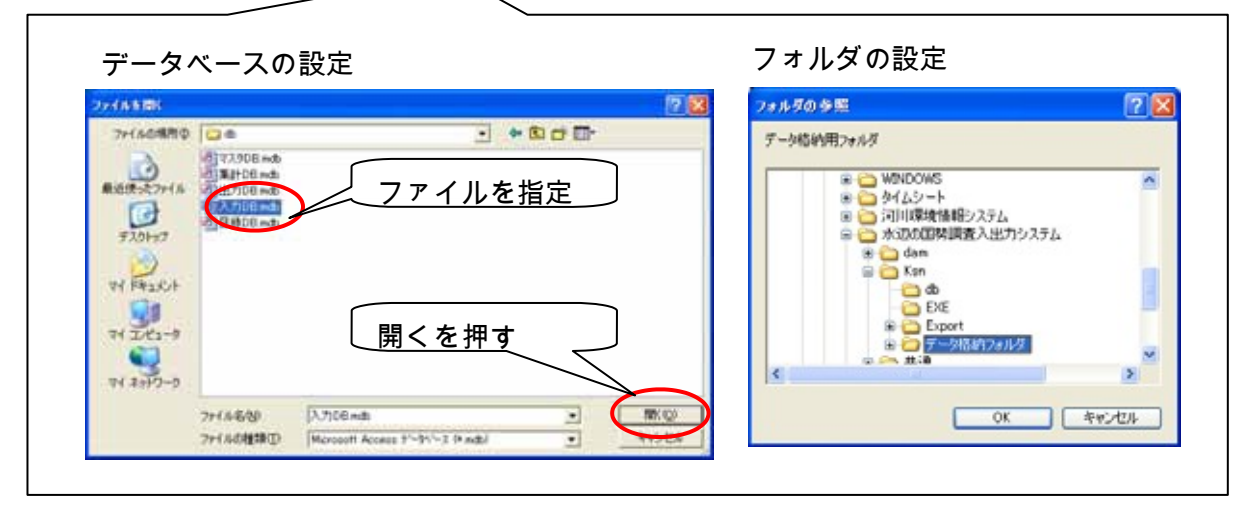

<設定する必要のある情報>

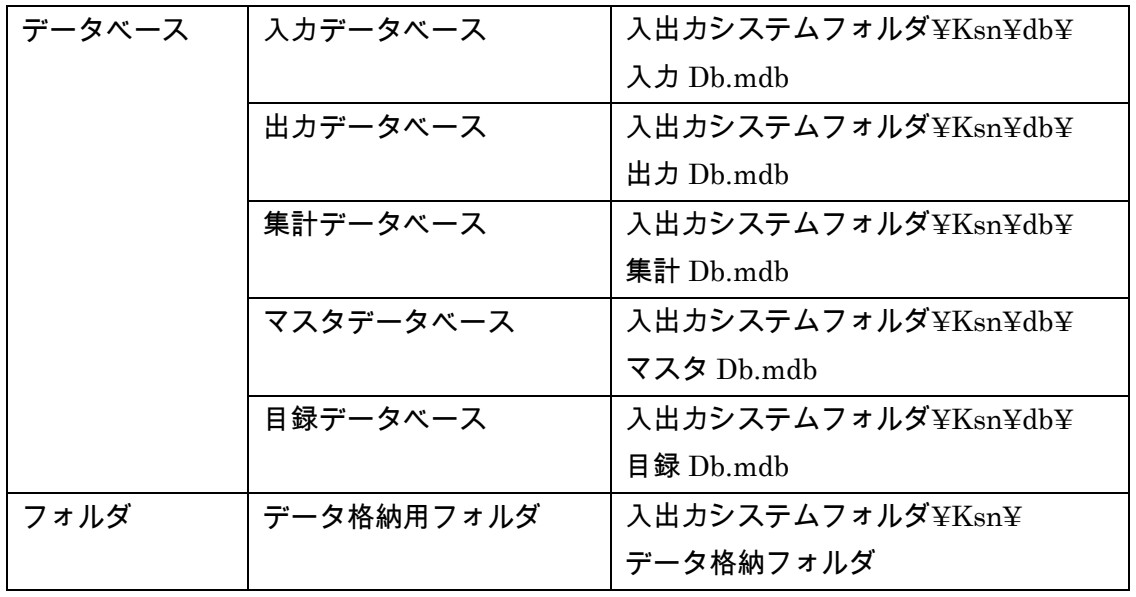

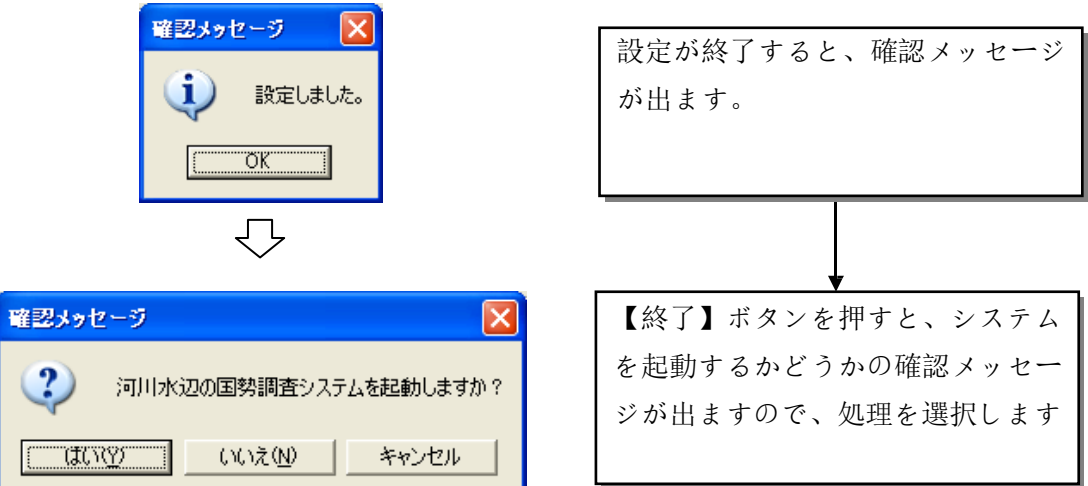

次に、GIS システムの設定を行います。

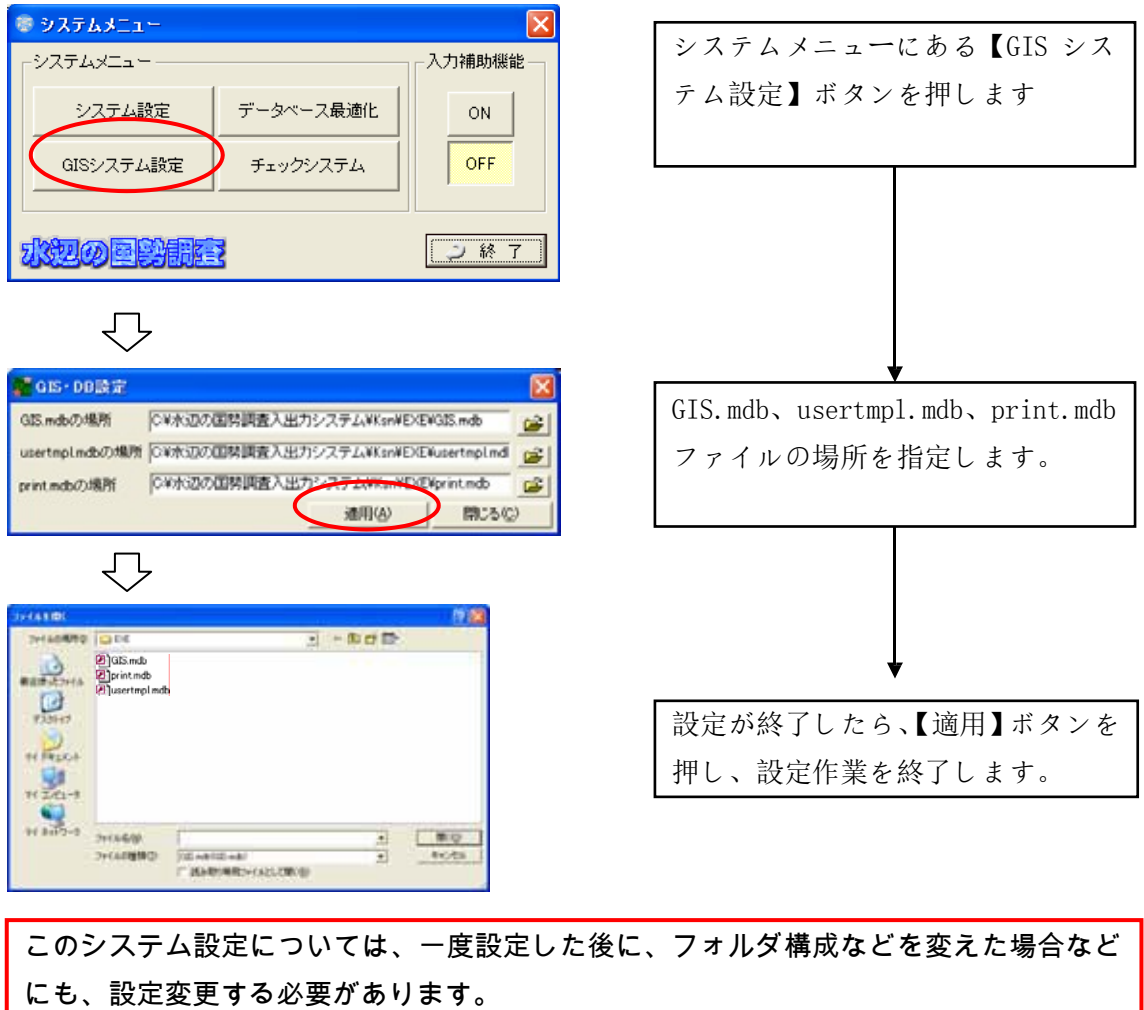

(7)エクスポートデータを、Ver3.80 システム上でインポートする。

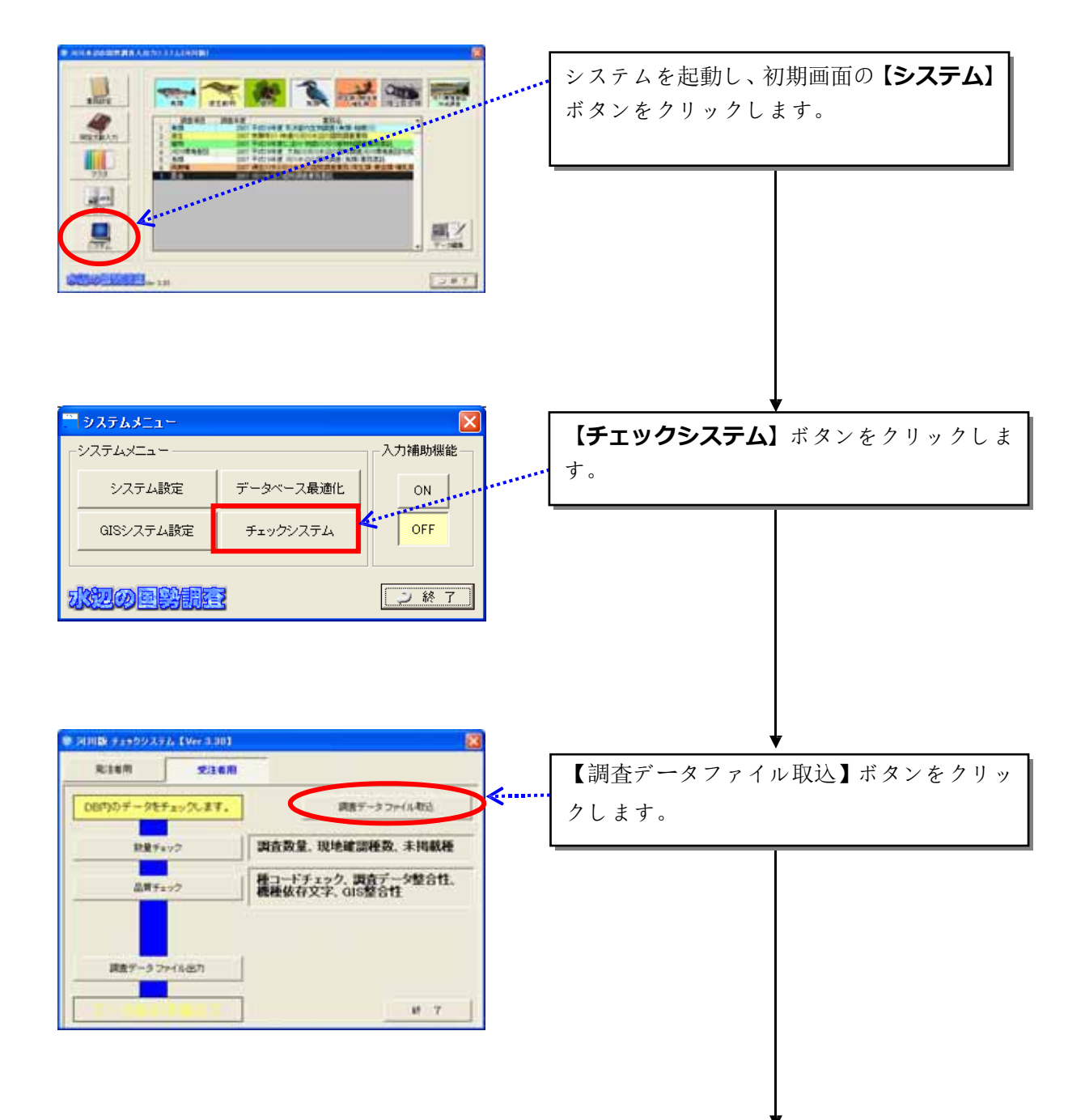

Ver3.80 システムを起動し、以下の手順で進めてください。

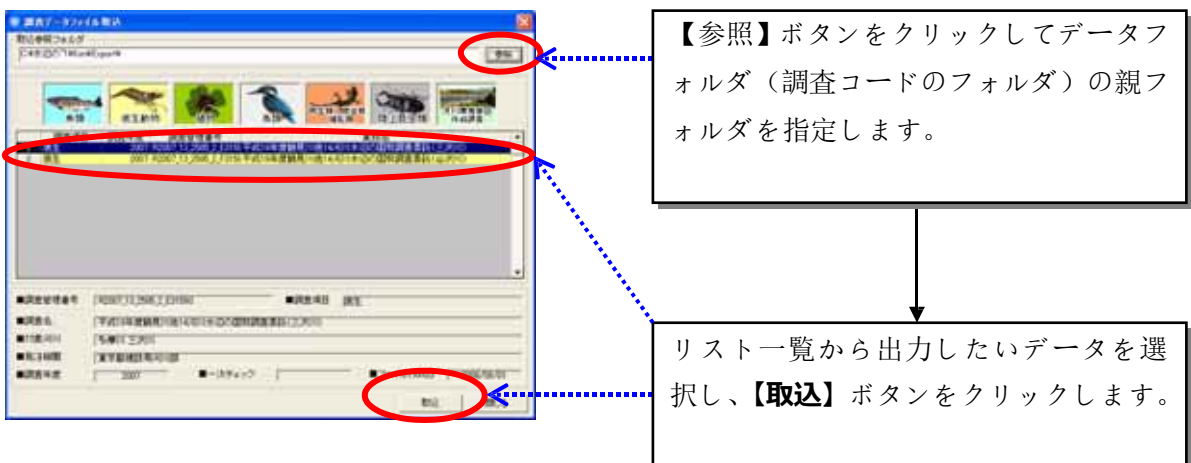

**※先にバックアップした** ver.3.70 **の「入力**.mdb**」は、あくまでバックアップ用なので、** ver.3.80 **に上書きしないようにお願いします。**

【重要】Ver3.70 データを、Ver3.80 データへバージョンアップした際は、Ver3.80 の 生物種目録に基づいて、生物種チェックを行うため、種名チェックを再度かけてくだ さい。

【参考】お使いのパソコン内のシステムは、以下のような構成のフォルダと なっています。

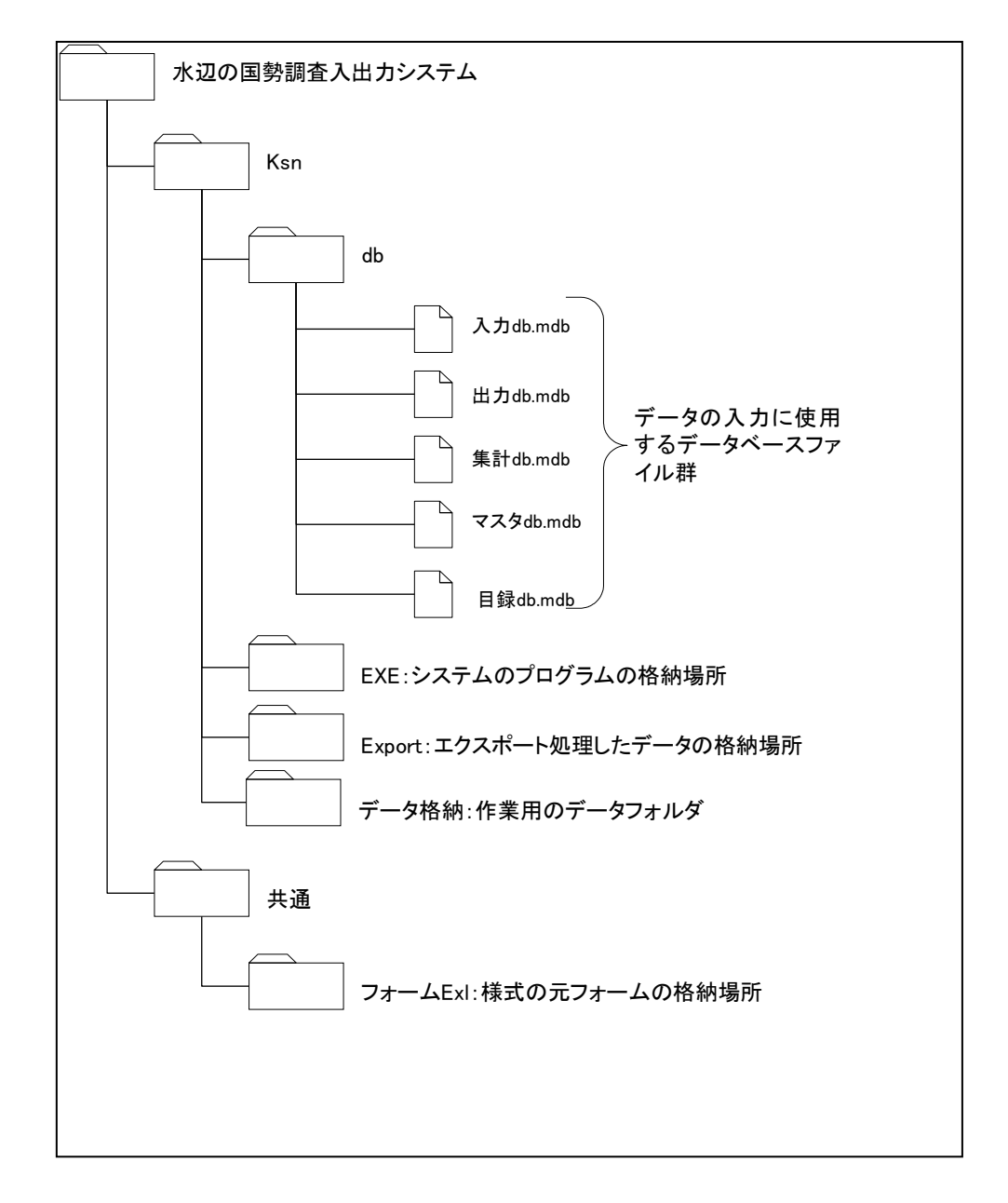

1. ダム湖版の入出力システムとの併用について

本システムは、河川水辺の国勢調査入出力システム(ダム湖版)を同じパソ コン にインストールしても、使用することができます。

ただし、以下の点についてご注意ください。

- 河川版の入出力システムと、ダム湖版の入出力システムは、一部の機能に つ いて共通のシステムファイルを使用しています。従いまして、どちらか のシ ステムをアンインストールすると、アンインストールしなかったシス テムに ついても使用することができなくなります。
- アンインストールしたシステムを、再度、インストールすると、アンイン ス トールしなかったシステムも使用することができるようになります。た だし 、データのバックアップが必要です。
- システムのアンインストールを行う前には、必ず「Db フォルダ」と「デ ー タ格納フォルダ」のデータのバックアップを実施してください。
- 「Db フォルダ」と「データ格納フォルダ」のバックアップは、河川版、 ダム湖版両方のデータについて実施して下さい。
- 「Db フォルダ」と「データ格納フォルダ」のバックアップが終了後、ア ン インストールを行います。
- アンインストール及び再インストールが終了したら、バックアップしてお い た「Db フォルダ」と「データ格納フォルダ」のデータを所定の場所に 戻し ます。

※ 当システム操作方法などの詳細につきましては、「入出力システム操作マニュアル」 本編を、ダウンロードのうえご参照ください。